# **Schaltplan und Layout**

Wenn man die Vorteile von professionell gedruckten Schaltungen genießen möchte, braucht man Programme, die die dazu notwenigen Dateien erzeugen. Diese Klasse von Software nennt sich **EDA** als Abkürzung von von **E**lectronic **D**esign **A**utomation. Die Marktführer dieser Softwarepakete kosten regulär einen fünfstelligen Eurobetrag pro Arbeitsplatz. Das überschreitet bei weitem die hiesigen Budgets. Daher nutzen wir die preiswertesten Angebote aus dem vorhandenen Spektrum.

# **gEDA**

[geda](http://gpleda.org/) steht für eine Sammlung von Anwendungen für den Entwurf von Schaltungen mit Computerunterstützung. Dabei dient gschem zur Erfassung des Schaltplans und gnucap mit gspiceui zur Simulation. Mit Hilfe von gsch2pcb wird vom Schaltplan die Netzliste und die Bauteile in einem für das Programm pcb versändlichem Format erzeugt. Mit pcb wird dann die Platine entworfen. Alle diese Anwendungen stehen unter der GPL und sind frei verfügbar. Frei meint in diesem Fall sowohl Freiheit, als auch Freibier. Daher gibt es keinerlei lizenzrechtlichen Beschränkungen hinsichtlich der Größe der Leiterplatte, oder der Komplexität der Projekte.

Die Projekte der ElektronIQ sind bevorzugt mit gEDA erstellt.

gEDA stammt aus der Linux-Ecke, läuft aber auch auf Macs, BSD und unter Windows.

#### **Installation unter Linux**

geda und pcb sind in allen größeren Distributionen enthalten. Die wichtigsten Anwendungen erhält man mit folgenden Paketen:

- geda\*: Schaltpläne erstellen
- pcb: Leiterplatten-Layouts erstellen
- gerby: Gerber-Daten anzeigen

Die Default-Library ist eher als Anregung für eigene Symbole und Footprints zu verstehen. Daher empfiehlt es sich, auf die lokale Library der ElektronIQ zuzugreifen. Sie befindet sich im AFS unter

/afs/iqo.uni-hannover.de/products/gedasymbols/www/user/kai\_martin\_knaak/

Der etwas kompliziert anmutende Pfad hat damit zu tun, dass die Library auch auf [gedasymbols.org](http://gedasymbols.org) gespiegelt ist. An dieser Stelle befindet sich auch ein Paket mit den aktuellen Konfigurationsdateien für geda und pcb, wie sie in der ElektronIQ im Einsatz sind:

/afs/iqo.uni-hannover.de/products/gedasymbols/www/user/kai\_martin\_knaak/geda-

conf.tgz

Bei der Einrichtung eines AFS-Accounts bekommt man automatisch diese Konfigurationsdateien ins Home-Verzeichnis geschrieben. Auf Linux-Rechnern im Institut, die ein Login in den AFS-Account erlauben und auf denen geda installiert ist, kann damit geda ohne weitere Einrichtung genutzt werden.

#### **Installation unter Windows**

[\(english version of this section](https://elektroniq.iqo.uni-hannover.de/doku.php?id=schaltungsentwurf:tools:geda_for_ms-windows)) Die Anwendungen von geda wurden in erster Linie für Linux entwickelt. Sie lassen sich jedoch auch für MS-Windows kompilieren.

Von DJ Delorie wird regelmäßig eine Version von geda und pcb [erstellt](http://www.delorie.com/pcb/geda-windows/), die direkt für Windows kompiliert wurde. Klaus Zipfel ([Magnesium\)](http://www.iqo.uni-hannover.de/164.html) hat daraus mit Hilfe von [Inno-Setup](http://de.wikipedia.org/wiki/Inno_Setup) einen Installer für Windows zusammengestellt (Vielen Dank!!):

[geda-20120716.exe](https://elektroniq.iqo.uni-hannover.de/lib/exe/fetch.php?media=schaltungsentwurf:geda-20120716.exe) (43 MB), [readme.txt,](https://elektroniq.iqo.uni-hannover.de/lib/exe/fetch.php?media=schaltungsentwurf:readme.txt) [license.txt](https://elektroniq.iqo.uni-hannover.de/lib/exe/fetch.php?media=schaltungsentwurf:license.txt)

Er enthält: \* gschem, ein GUI zur Erfassung von Schaltplänen \* pcb, ein GUI zur Erstellung von Leiterplatten \* gnetlist, eine im Hintergrund arbeitende Anwendung, die die Verbindung von Schaltplan und Leiterplatte herstellt. \* gerbv, ein Viewer für Gerber-Daten. Das ist das Format, nach dem die Leiterplatten hergestellt werden. \* ghostscript, zum Export von Schaltung und Layout als PDF. \* Schaltsymbole und Footprints der Library von Kai-Martin. \* Konfigurationsdateien, wie sie auch auf den Rechnern der ElektronIQ installiert sind.

Einer der größeren Stolpersteine bei der Portierung von Linux-Anwendungen nach Windows sind Ausdrucke. Diese Klippe wird mit Hilfe von [Ghostscript](http://de.wikipedia.org/wiki/Ghostscript) umschifft. Ein Schönheitsfehler ist noch, dass ein Fenster mit einer Fehlermeldung erscheint. Das erwartete PDF wird dennoch erzeugt und auf dem Desktop abgelegt.

Da ich selbst (fast) ausschließlich unter Linux arbeite, wäre ich dankbar für Rückmeldungen bei Haken

und Ösen mit den unten verlinkten Windows-Lösungen. Mail an knaak@igo.uni[hannover.de](mailto:knaak@iqo.uni-hannover.de)

### **EAGLE**

Von [EAGLE](http://cadsoft.de/) gibt es eine kostenfreie Lizenz. Diese Lizenz ist recht stark in den Fähigkeiten beschnitten ist (maximale Platinengröße 50mm x 100mm, nur zwei Lagen). Trotzdem hat dieses Angebot dazu beigetragen, dass EAGLE im Hobbybereich zumindest in Deutschland sehr verbreitet ist. Auch die kostenpflichtigen Lizenzen sind bei weitem nicht auf dem Niveau, das bei EDA üblich ist. Das IQO verfügt über eine "mittlere Lizenz", die eine maximale Leiterplattengröße von 100mm x 160mm erlaubt (Europlatine).

Das AEI und die PTB arbeiten ausschließlich mit EAGLE.

Im [Max-Planck-Institut für Gravitationsphysik \(AEI\)](http://www.aei.mpg.de/) wird von Andreas Weidner eine recht umfangreiche, eigene eagle-Library gepflegt. Diese Sammlung ist auf einfache Benutzbarkeit für

EAGLE kommt ursprünglich aus der DOS-Ecke. Es gibt auch für Linux und Mac laufende Versionen. Die Lizenz des Instituts ist für alle Betriebssysteme gültig.

# **Simulation**

Manchmal sind schon rein passive Netzwerke aus Widerständen, Induktivitäten und Kondensatoren so unübersichtlich, dass man mit einer Simulation schneller zum Ergebnis kommt als mit einer analytischen Rechnung. Spätestens, wenn Transistoren, oder Operationsverstärker außerhalb des linearen Bereichs betrieben werden, kommt man für Analog-Anwenungen um eine Simulation nicht herum.

## **LTspice**

Neben diversen Simulatoren, mit vier bis fünfstelligen Preisschildern gibt es auch kostenfreie. Dabei ist besonders [LTspice](http://www.linear.com/designtools/software/#Spice) von Linear Technologies empfehlenswert. Die eigentliche Arbeit macht dabei im Hintergrund [SPICE,](http://de.wikipedia.org/wiki/Spice) ein Klassiker von 1972 aus der Universität von Berkeley. Linear Technologies steuert ein einigermaßen intuitives GUI und eine Sammlung von Spice-Modellen bei. Bei den Operationsverstärker-Modellen ist wenig überraschend, dass so ziemlich das ganze Linear-Programm und nichts von der Konkurrenz vertreten ist.

Die Anwendung läuft unter Windows und ist für einen Betrieb mit [wine](http://www.winehq.org/) optimiert.

## **LC-Filter von Tony Fisher**

Auf den Webseiten der Universität York gibt es ein [Web-Tool](http://www-users.cs.york.ac.uk/~fisher/lcfilter/) zum Entwurf von n-poligen LC-Filtern. diese passiven Filter eigenen sich besonders für Signale im Radiofrequenzbereich.

### **Filterdesign-Formular aus Japan**

Die japanische Firma Okawa Electric design bietet eine [Sammlung von Web-Formularen](http://sim.okawa-denshi.jp/en/Fkeisan.htm), für den Entwurf von analogen Filtern. Dabei sind unterschiedliche Klassen von Filtern vom einfachen, passiven RC-Filter bis zu aktiven Filtern mit Operationsverstärker abgedeckt.

Besonders bequem ist, dass man die E-Reihe vorgeben kann, aus der Widerstände und Kondensatoren entnommen werden sollen.

### **AADE**

\* [AADE](http://www.aade.com/filter.htm) ist ein Programm zum Design von analogen Filtern unter Windows

From: <https://elektroniq.iqo.uni-hannover.de/> - **ElektronIQ**

Permanent link: **<https://elektroniq.iqo.uni-hannover.de/doku.php?id=schaltungsentwurf:tools&rev=1344379957>**

Last update: **2012/08/07 22:52**

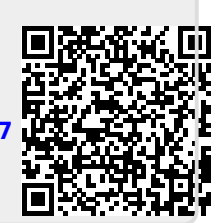